## **Remittentregister**

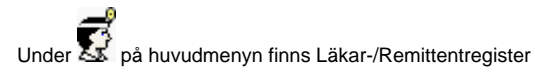

Ett register Då Du kan lägga in Dina vanligaste remittenter för att lätt kunna hitta dessa om de skall knytas till en patient, Du skickar **[remissvar](https://support.antwork.se/display/SGX/Remissvar)**, **[utgående](https://support.antwork.se/pages/viewpage.action?pageId=20643993)  [remisser](https://support.antwork.se/pages/viewpage.action?pageId=20643993)** eller **[brev](https://support.antwork.se/display/SGX/Brev)** till remittenten.

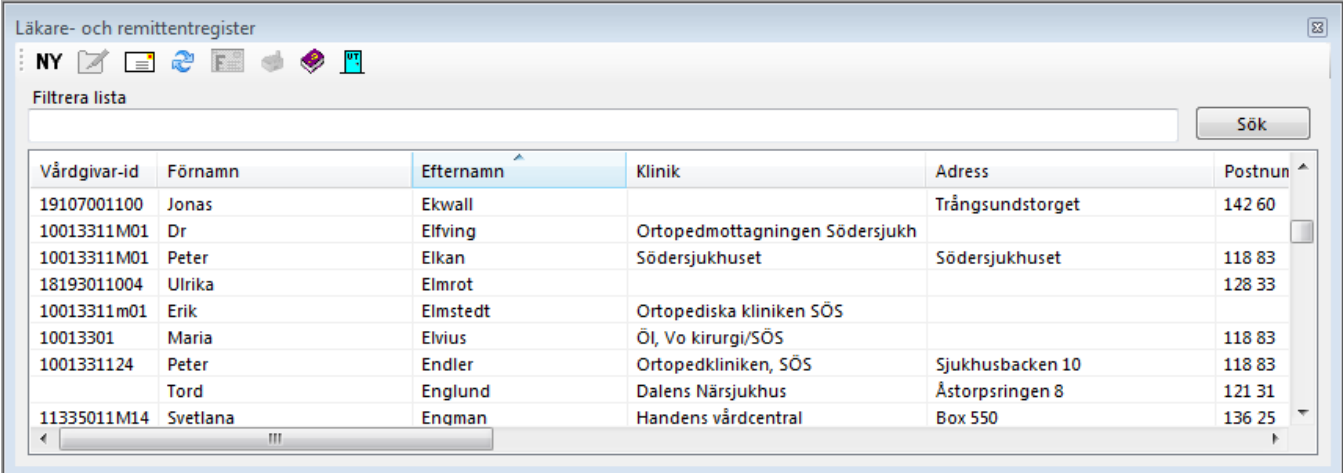

För att lägga in en ny remittent, klicka på **NY**. För att redigera, markera raden och klicka på

Vårdgivar-ID är inte obligatoriskt, i Stockholm = kombika.

**Kategori**: I vissa regioner är det viktigt att Du väljer rätt kategori.

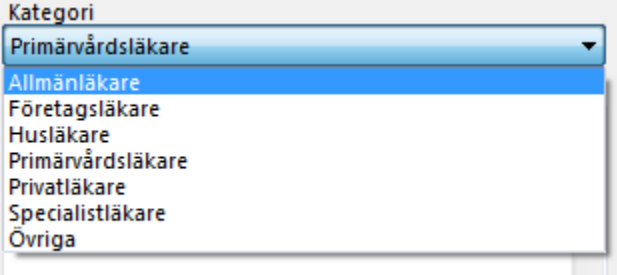

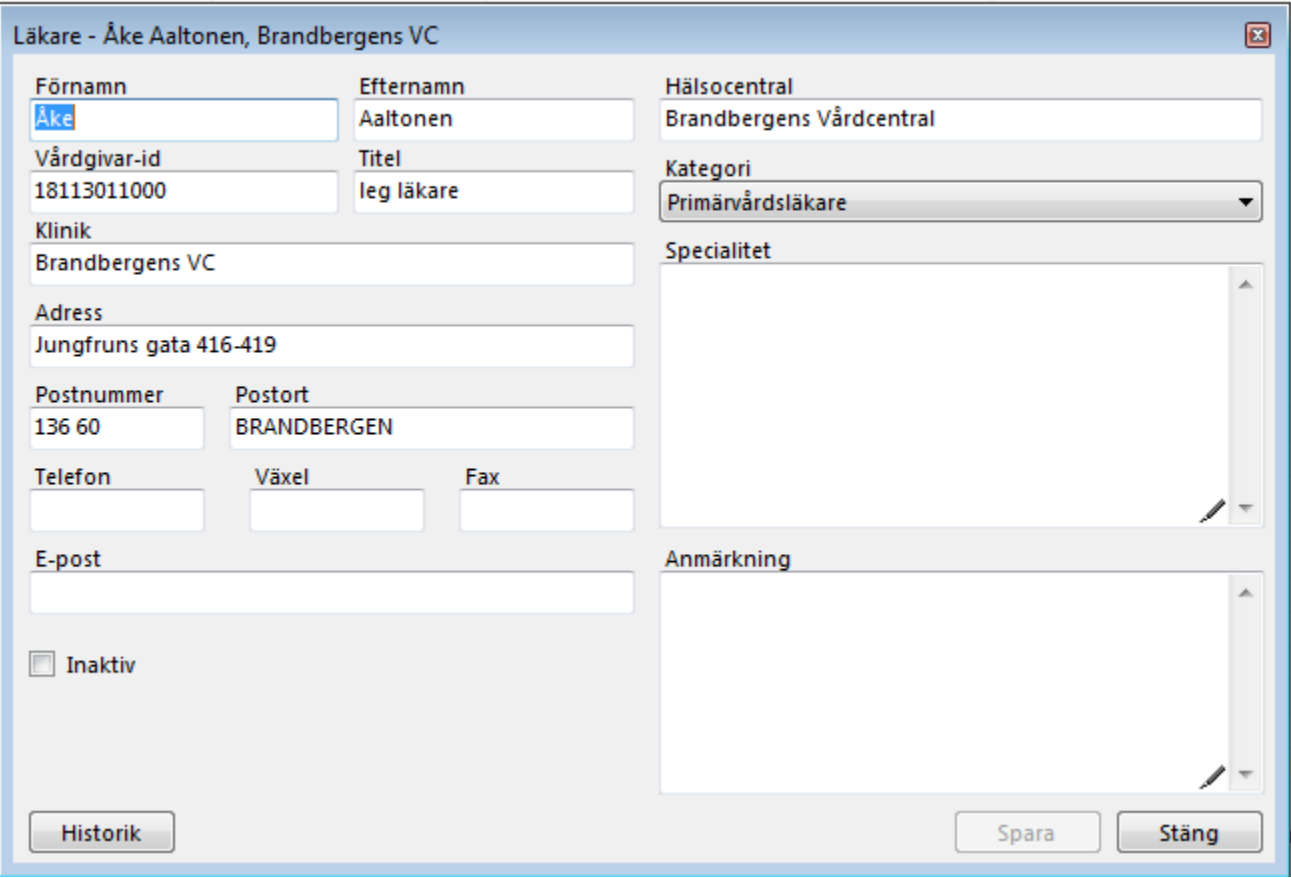

## **O.B.S! Försök att undvika att lägga in dubbletter!**

Du kan välja att markera inaktuella läkare/remittenter som "Inaktiv" för att göra listan smidigare.

**SG-X Hjälpsystem**<br>© ANTWORK AB